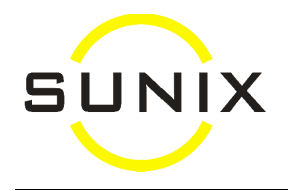

## **Vision Smart Barcoding**

Usage

- When entering a Spec record, your cursor can be in any field to scan the Frame and Lens barcode and it will automatically put the frame code in the Frame box and Lenscode in the lens box.
- From any screen, scanning the barcode on printouts for:
	- Spec Record or Lens Order will automatically open up that patient's Spec record
	- CL Order will automatically open up that patient's CL Order
	- Invoice will automatically open up that patient's Billing record
	- Patient record card will automatically open up that Patient's Detail screen
- From anywhere in the Spec screen, scanning the barcode of the supplier's invoice for lenses will put the invoice number in the Cost screen automatically.
- Scanning a frame barcode:
	- while entering a Spec record will enter the frame in the Spectacle record
	- in the Patient's Billing screen during "modifying/typing" mode, will automatically enter that frame/sunglasses as a Sundry item (this is how you would enter a sunglasses sale for a "patient",  $By = PS$ ).
	- in the Cash Sale screen will automatically create a new Cash Sale record for the sale of that frame/sunglasses (this is how you would enter a sunglasses sale if you do not wish to record the purchaser's details)
	- in any other screen will bring up the frame detail screen of that frame
- Scanning the Sundry barcode:
	- in the Sundry Detail screen will bring up that Sundry item (displaying the last record from before).
	- in the Patient's Billing screen during "modifying/typing" mode, will automatically enter the sale of that sundry item in that patient's bill.
	- in the Cash Sale screen will automatically create a new Cash Sale record for the sale of that sundry item (you do not need to click onto New to create a new record).
	- in any other screen will bring up the Cash Sale screen. (Scanning it the second time will create a new Cash Sale record for the sale of that sundry item.)
- Under Inventory, you can scan frame for Stocktake.